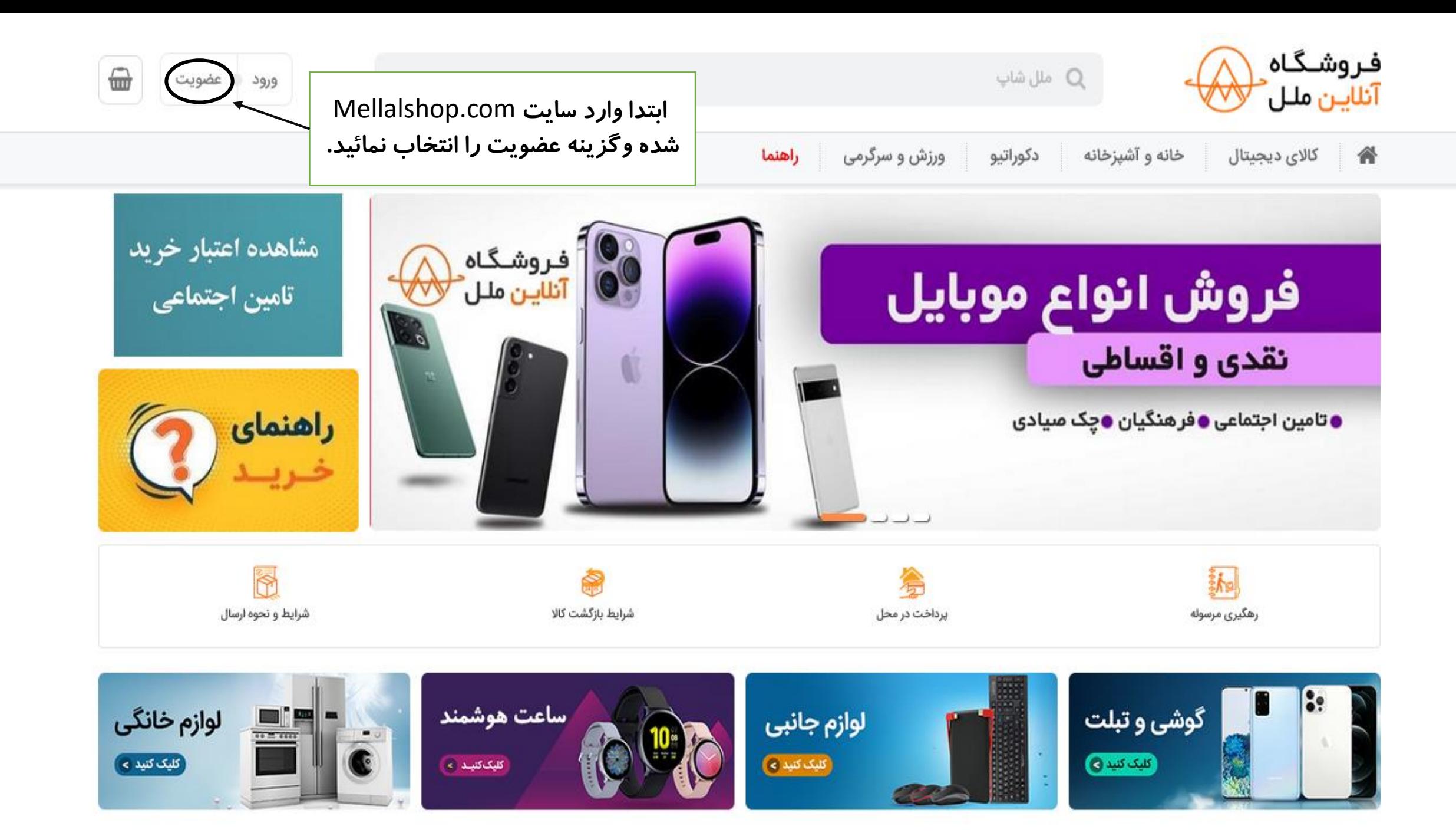

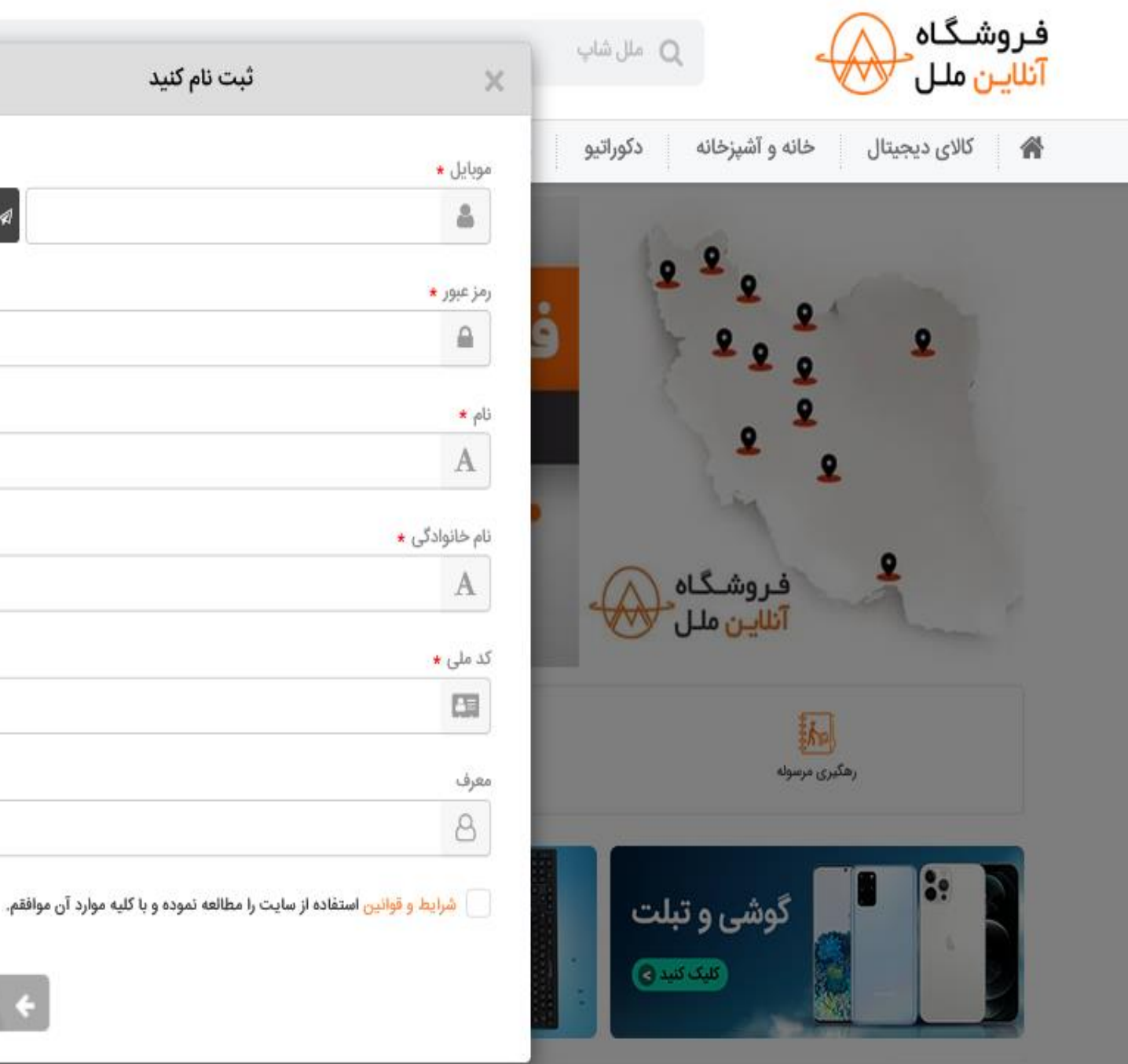

**Talan** 

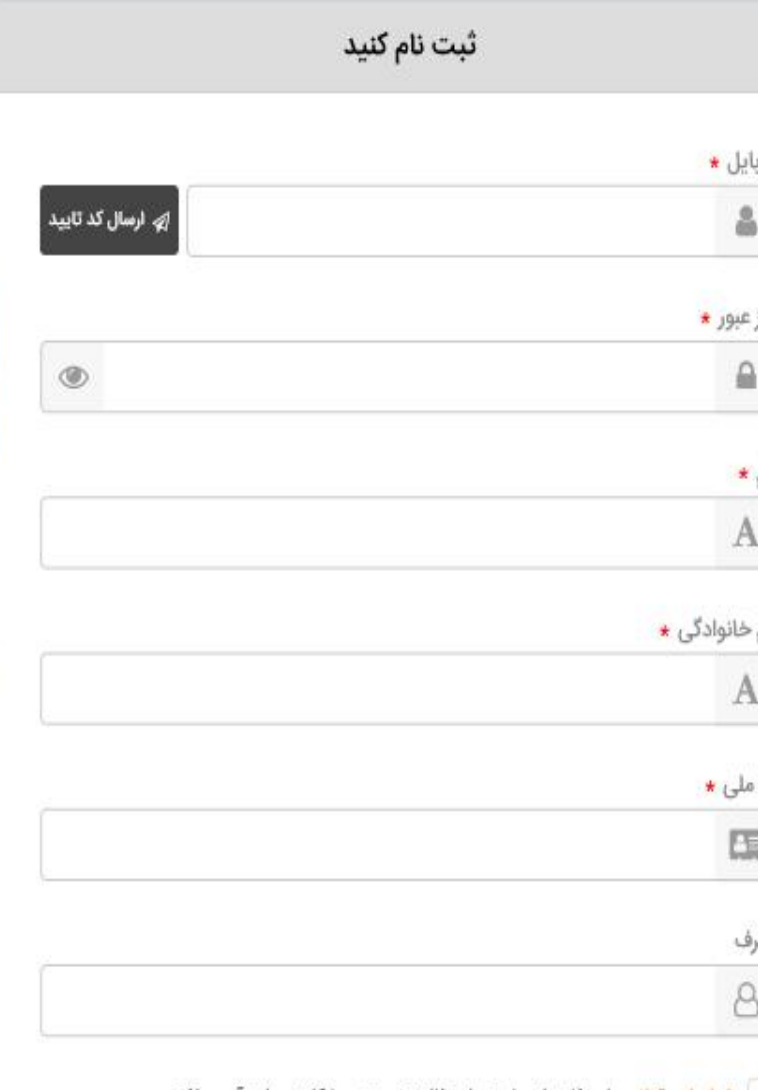

**اطالعات خواسته شده را وارد نموده و ارسال کد تایید را انتخاب نمائید، کد را در کادر مشخص شده وارد کرده و گزینه ثبت نام را انتخاب نمائید.**

**\*\*\*\* توجه \*\*\*\***

**\* در صورتی که قصدخرید اقساطی تامین اجتماعی را دارید می بایست اطالعات بازنشسته و یا مستمری بگیر را جهت ایجاد حساب وارد نمائید.**

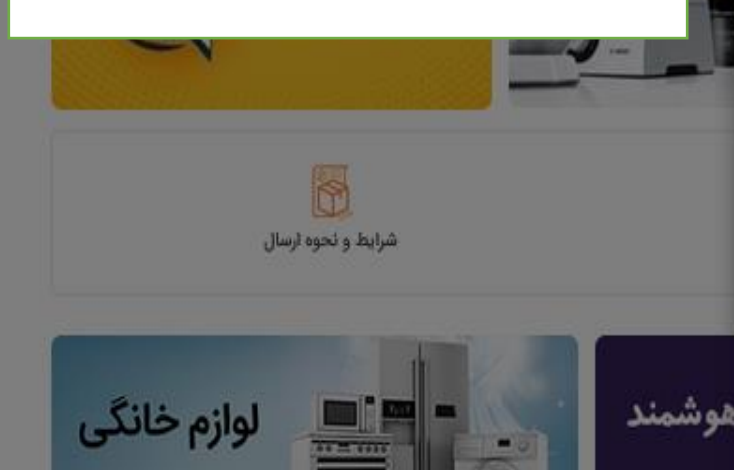

أكليك كنيد »

 $\sqrt{2}$ 

 $C_{\text{t}}$   $\alpha \beta c = \beta \alpha d$ 

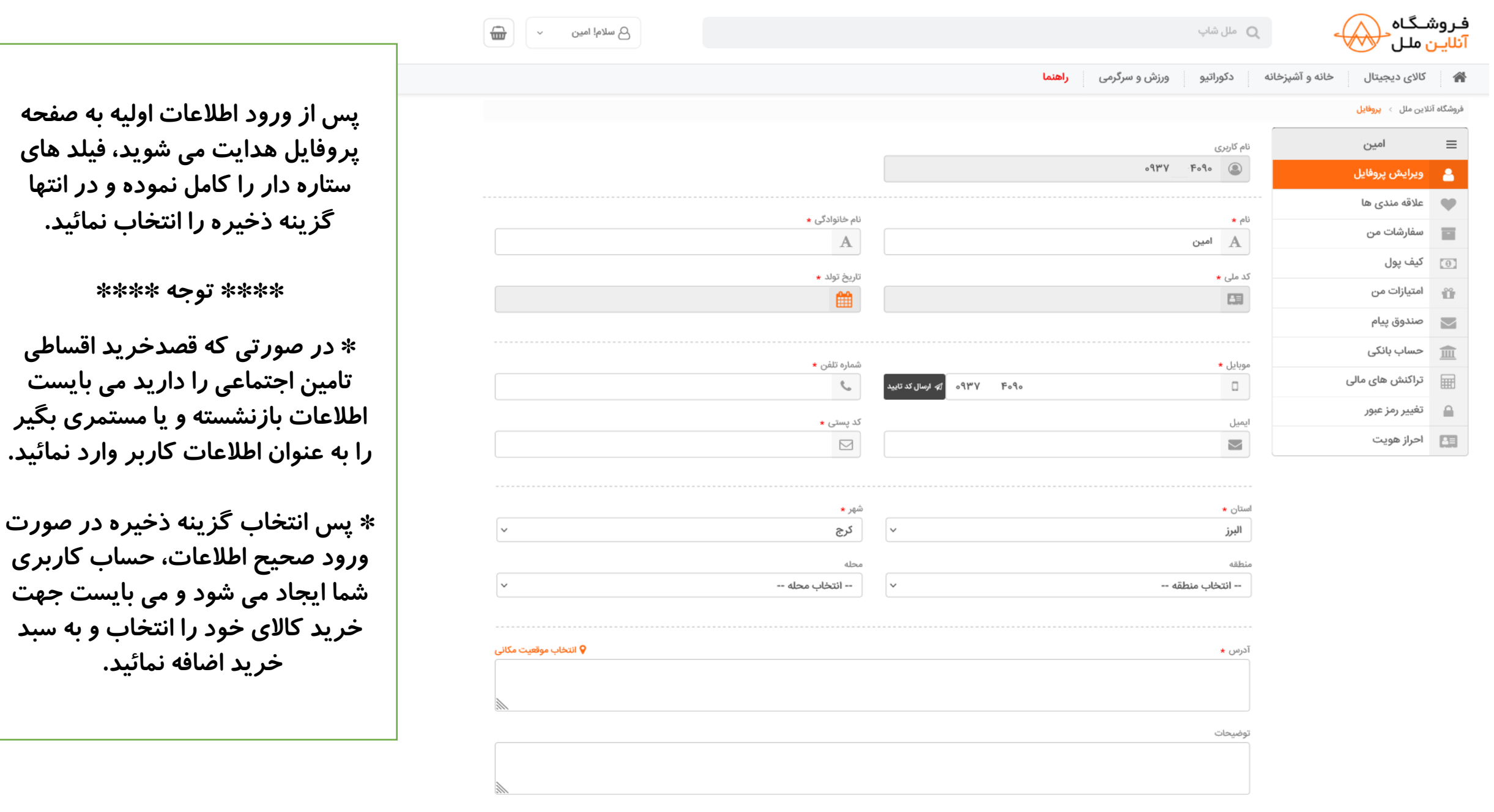

**اطالعات بازنشسته و یا مستمری بگیر**